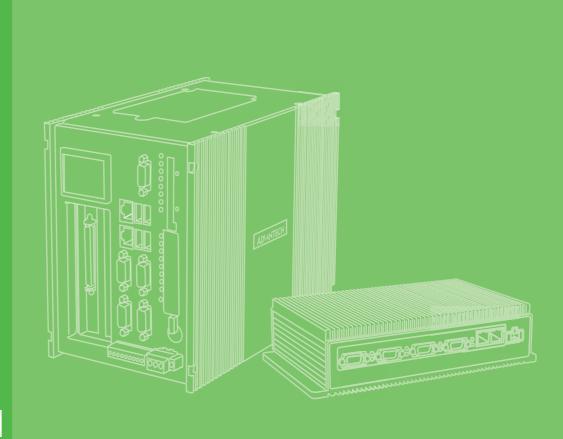

### **User Manual**

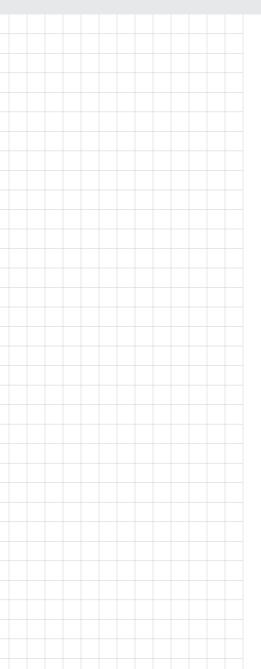

### **UNO-2362G**

嵌入式工業電腦 Automation Computers with AMD<sup>®</sup> Dual Core T40E Processors,1 x GbE, 1 x mPCle, HDMI/DP

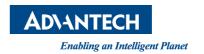

#### 限用物質含有情況標示聲明書

#### **Declaration of the Presence Condition of the Restricted Substances Marking**

| 設備名稱:嵌            |                                                              |                      |                      |                                         | (系列型號請參見                                     | 次頁說明書)                                                |
|-------------------|--------------------------------------------------------------|----------------------|----------------------|-----------------------------------------|----------------------------------------------|-------------------------------------------------------|
| Equipment nar     | me                                                           | 13                   | /pe designa          | tion (Type)                             |                                              |                                                       |
|                   | 限用物質及其化學符號<br>Restricted substances and its chemical symbols |                      |                      |                                         |                                              |                                                       |
| 單元 Unit           | 鉛<br>Lead<br>(Pb)                                            | 汞<br>Mercury<br>(Hg) | 鎘<br>Cadmium<br>(Cd) | 六價鉻<br>Hexavalent<br>chromium<br>(Cr+6) | 多溴聯苯<br>Polybrominated<br>biphenyls<br>(PBB) | 多溴二苯醚<br>Polybrominated-<br>diphenyl ethers<br>(PBDE) |
| 電路板               | _                                                            | 0                    | 0                    | 0                                       | 0                                            | 0                                                     |
| 其它固定組件(螺絲)        |                                                              | 0                    | 0                    | 0                                       | 0                                            | 0                                                     |
| 機殼(外殼、<br>支架 ···) | 0                                                            | 0                    | 0                    | 0                                       | 0                                            | 0                                                     |
| 記憶體               | _                                                            | 0                    | 0                    | 0                                       | 0                                            | 0                                                     |
| 配件(線材)            | 0                                                            | 0                    | 0                    | 0                                       | 0                                            | 0                                                     |

備考 1. "超出 0.1 wt %"及"超出 0.01 wt %"係指限用物質之百分比含量超出百分比含量基準值

Note 1: "Exceeding 0.1 wt %" and "exceeding 0.01 wt %" indicate that the percentage content of the restricted substance exceeds the reference percentage value of presence condition.

備考 2. "○"係指該項限用物質之百分比含量未超出百分比含量基準值。

Note 2: "o" indicates that the percentage content of the restricted substance does not exceed the percentage of reference value of presence.

備考3. "一"係指該項限用物質為排除項目。

Note 3: The "-" indicates that the restricted substance corresponds to the exemption.

P/N: 2003236210 Printed in Taiwan Edition 1 March 2017

### Copyright

The documentation and the software included with this product are copyrighted 2017 by Advantech Co., Ltd. All rights are reserved. Advantech Co., Ltd. reserves the right to make improvements in the products described in this manual at any time without notice. No part of this manual may be reproduced, copied, translated or transmitted in any form or by any means without the prior written permission of Advantech Co., Ltd. Information provided in this manual is intended to be accurate and reliable. However, Advantech Co., Ltd. assumes no responsibility for its use, nor for any infringements of the rights of third parties, which may result from its use.

### **Acknowledgements**

IBM, PC/AT, PS/2 and VGA are trademarks of International Business Machines Corporation.

AMD® are trademarks of Advanced Micro Devices, Inc.

Microsoft Windows and MS-DOS are registered trademarks of Microsoft Corp.

All other product names or trademarks are properties of their respective owners.

#### **Support**

For more information on this and other Advantech products, please visit our websites at: http://www.advantech.com

For technical support and service, please visit our support website at:

http://support.advantech.com/

#### \*UNO-2362G

UNO-2362-T2AE UNO-2362G-T2BE UNO-2362G-T2CE UNO-2362G-T3AE UNO-2362G-T3BE UNO-2362G-T3CE UNO2362GT2A1401E-T UNO2362GT2A1402E-T UNO2362GT2A1403E-T UNO2362GT2A1404E-T UNO2362GT2A1405E-T UNO2362GT2A1501E-T UNO2362GT2A1502E-T UNO2362GT2A1503E-T UNO2362GT2A1504E-T UNO2362GT2A1505E-T UNO2362GT2A1601E-T UNO2362GT2A1602E-T UNO2362GT2A1603E-T UNO2362GT2A1604E-T UNO2362GT2A1605E-T UNO2362GT2A1701E-T UNO2362GT2A1702E-T UNO2362GT2A1703E-T UNO2362GT2A1704E-T UNO2362GT2A1705E-T UNO2362GT2A1801E-T UNO2362GT2A1802E-T UNO2362GT2A1803E-T UNO2362GT2A1804E-T UNO2362GT2A1805E-T UNO2362GT2A1901E-T UNO2362GT2A1902E-T UNO2362GT2A1903E-T UNO2362GT2A1904E-T UNO2362GT2A1905E-T C-UNO2362G-ACP

### **Product Warranty (2 years)**

Advantech warrants to you, the original purchaser, that each of its products will be free from defects in materials and workmanship for two years from the date of purchase.

This warranty does not apply to any products which have been repaired or altered by persons other than repair personnel authorized by Advantech, or which have been subject to misuse, abuse, accident or improper installation. Advantech assumes no liability under the terms of this warranty as a consequence of such events.

Because of Advantech's high quality-control standards and rigorous testing, most of our customers never need to use our repair service. If an Advantech product is defective, it will be repaired or replaced at no charge during the warranty period. For out-of-warranty repairs, you will be billed according to the cost of replacement materials, service time and freight. Please consult your dealer for more details.

If you think you have a defective product, follow these steps:

- Collect all the information about the problem encountered. (For example, CPU speed, Advantech products used, other hardware and software used, etc.) Note anything abnormal and list any onscreen messages you get when the problem occurs.
- 2. Call your dealer and describe the problem. Please have your manual, product, and any helpful information readily available.
- 3. If your product is diagnosed as defective, obtain an RMA (return merchandize authorization) number from your dealer. This allows us to process your return more quickly.
- 4. Carefully pack the defective product, a fully-completed Repair and Replacement Order Card and a photocopy proof of purchase date (such as your sales receipt) in a shippable container. A product returned without proof of the purchase date is not eligible for warranty service.
- 5. Write the RMA number visibly on the outside of the package and ship it prepaid to your dealer.

### **Declaration of Conformity**

#### CE

This product has passed the CE test for environmental specifications when shielded cables are used for external wiring. We recommend the use of shielded cables. This kind of cable is available from Advantech. Please contact your local supplier for ordering information.

#### **FCC Class A**

Note: This equipment has been tested and found to comply with the limits for a Class A digital device, pursuant to part 15 of the FCC Rules. These limits are designed to provide reasonable protection against harmful interference when the equipment is operated in a commercial environment. This equipment generates, uses, and can radiate radio frequency energy and, if not installed and used in accordance with the instruction manual, may cause harmful interference to radio communications. Operation of this equipment in a residential area is likely to cause harmful interference in which case the user will be required to correct the interference at his own expense.

### **Technical Support and Assistance**

- 1. Visit the Advantech web site at support.advantech.com/ where you can find the latest information about the product.
- Contact your distributor, sales representative, or Advantech's customer service center for technical support if you need additional assistance. Please have the following information ready before you call:
  - Product name and serial number
  - Description of your peripheral attachments
  - Description of your software (operating system, version, application software, etc.)
  - A complete description of the problem
  - The exact wording of any error messages

### **Safety Precaution - Static Electricity**

Follow these simple precautions to protect yourself from harm and the products from damage.

- To avoid electrical shock, always disconnect the power from your PC chassis before you work on it. Don't touch any components on the CPU card or other cards while the PC is on.
- Disconnect power before making any configuration changes. The sudden rush of power as you connect a jumper or install a card may damage sensitive electronic components.

#### 警告使用者:

這是甲類資訊產品,在居住的環境中使用時,可能會造成射頻干擾,在這種情況下,使用者會被要求採取某些適當對策。

### **Safety Instructions**

- 1. Read these safety instructions carefully.
- 2. Keep this User Manual for later reference.
- 3. Disconnect this equipment from any AC outlet before cleaning. Use a damp cloth. Do not use liquid or spray detergents for cleaning.
- 4. For plug-in equipment, the power outlet socket must be located near the equipment and must be easily accessible.
- 5. Keep this equipment away from humidity.
- 6. Put this equipment on a reliable surface during installation. Dropping it or letting it fall may cause damage.
- 7. The openings on the enclosure are for air convection. Protect the equipment from overheating. DO NOT COVER THE OPENINGS.
- 8. Make sure the voltage of the power source is correct before connecting the equipment to the power outlet.
- 9. Position the power cord so that people cannot step on it. Do not place anything over the power cord.
- 10. All cautions and warnings on the equipment should be noted.
- 11. If the equipment is not used for a long time, disconnect it from the power source to avoid damage by transient overvoltage.
- 12. Never pour any liquid into an opening. This may cause fire or electrical shock.
- 13. Never open the equipment. For safety reasons, the equipment should be opened only by qualified service personnel.
- 14. If one of the following situations arises, get the equipment checked by service personnel:
- 15. The power cord or plug is damaged.
- 16. Liquid has penetrated into the equipment.
- 17. The equipment has been exposed to moisture.
- 18. The equipment does not work well, or you cannot get it to work according to the user's manual.
- 19. The equipment has been dropped and damaged.
- 20. The equipment has obvious signs of breakage.
- 21. DO NOT LEAVE THIS EQUIPMENT IN AN ENVIRONMENT WHERE THE STORAGE TEMPERATURE MAY GO BELOW -10°C (-14° F) OR ABOVE 60° C (140° F). THIS COULD DAMAGE THE EQUIPMENT. THE EQUIPMENT SHOULD BE IN A CONTROLLED ENVIRONMENT.
- 22. **CAUTION**: DANGER OF EXPLOSION IF BATTERY IS INCORRECTLY REPLACED. REPLACE ONLY WITH THE SAME OR EQUIVALENT TYPE RECOMMENDED BY THE MANUFACTURER, DISCARD USED BATTERIES ACCORDING TO THE MANUFACTURER'S INSTRUCTIONS.
  - **ATTENTION**: Danger d'explosion si la batterie est mal REMPLACE. REM-PLACER UNIQUEMENT PAR LE MEME TYPE OU EQUIVALENT RECOM-MANDÉ PAR LE FABRICANT, jeter les piles usagées SELON LES INSTRUCTIONS DU FABRICANT.
- 23. The sound pressure level at the operator's position according to IEC 704-1:1982 is no more than 70 dB (A).

DISCLAIMER: This set of instructions is given according to IEC 704-1. Advantech disclaims all responsibility for the accuracy of any statements contained herein.

### 安全指示

- 1. 請仔細閱讀此安全操作說明。
- 2. 請妥善保存此用戶手冊供日後參考。
- 3. 用濕抹布清洗設備前,請從插座拔下電源線。請不要使用液體或去汙噴霧劑清洗 設備。
- 4. 對於使用電源線的設備,設備周圍必須有容易接觸到的電源插座。
- 5. 請不要在潮濕環境中使用設備。
- 6. 請在安裝前確保設備放置在可靠的平面上,意外跌落可能會導致設備損壞。
- 7. 設備外殼的開口是用於空氣對流,從而防止設備過熱。請不要覆蓋這些開口。
- 8. 當您連接設備到電源插座上前,請確認電源插座的電壓是否符合要求。
- 9. 將電源線佈置在人們不易絆到的位置,並不要在電源線上覆蓋任何雜物。
- 10. 請注意設備上的所有警告和注意標語。
- 11. 如果長時間不使用設備,請將其同電源插座斷開,避免設備被超標的電壓波動損壞。
- 12. 請不要讓任何液體流入通風口,以免引起火災或者短路。
- 13. 請不要自行打開設備。為了確保您的安全,請由經過認證的工程師來打開設備。
- 14. 如遇下列情况,請由專業人員來維修:
  - 電源線或者插頭損壞;
  - 設備內部有液體流入;
  - 設備曾暴露在過於潮濕的環境中使用;
  - 設備無法正常工作,或您無法通過用戶手冊來使其正常工作;
  - 設備跌落或者損壞:
  - 設備有明顯的外觀破損。
- 15. 請不要把設備放置在超出我們建議的溫度範圍的環境,即不要低於 −20°C (−4°F)或高於 60°C (140°F),否則可能會損壞設備。
- 16. **注意**:若電池更換不正確,將有爆炸危險。因此,只可以使用製造商推薦的同一種或者同等型號的電池進行替換。請按照製造商的指示處理舊電池。
- 17. 根據 IEC 704 1:1982 規定, 操作員所在位置音量不可高於 70 分貝。
- 18. 限制區域:請勿將設備安裝於限制區域使用。
- 19. **免責聲明:** 請安全訓示符合 IEC 704 1 要求。研華公司對其內容之準確性不承擔任何法律責任。

## **Contents**

| Chapter        | 1          | Overview                                              | 1    |
|----------------|------------|-------------------------------------------------------|------|
|                | 1.1        | Introduction                                          | 2    |
|                | 1.2        | Hardware Specifications                               |      |
|                |            | 1.2.1 General                                         |      |
|                | 1.3        | System Hardware                                       |      |
|                |            | 1.3.1 I/O Interfaces                                  |      |
|                | 1.4        | 1.3.2 Environment                                     |      |
|                | 1.4        | Chassis Dimensions                                    |      |
|                | 1.5        | Figure 1.1 UNO-2362G Chassis Dimensions               |      |
|                | 1.6        | Accessories                                           |      |
| Chapter        | 2          | Hardware Functionality                                | 7    |
|                | 2.1        | Introduction                                          | 8    |
|                |            | Figure 2.1 Front Panel of UNO-2362G                   | 8    |
|                |            | Figure 2.2 Rear Panel of UNO-2362G                    | 8    |
|                | 2.2        | UNO-2362G Interface (COM1~COM2)                       |      |
|                |            | 2.2.1 RS-232 Interface (COM 1)                        |      |
|                |            | 2.2.2 Automatic Data Flow Control Function for RS-485 |      |
|                | 2.3        | LAN: Ethernet Connector                               |      |
|                | 2.4<br>2.5 | Power Connector                                       |      |
|                | 2.6        | DisplayPort/HDMI Display Connector                    |      |
|                | 2.7        | RTC Battery Specification                             |      |
|                |            | Figure 2.3 RTC Battery Location                       |      |
|                | 2.8        | Power Button/Power Management                         |      |
|                | 2.9        | Reset Button                                          | 10   |
|                | 2.10       | PCI Express Mini Card Socket                          | 11   |
| Chapter        | 3          | Initial Setup                                         | 13   |
|                | 3.1        | Inserting a mSATA                                     | 1.1  |
|                | 3.1        | Chassis Grounding                                     |      |
|                | 0.2        | Figure 3.1 Chassis Grounding Connection               |      |
|                | 3.3        | Connecting Power                                      |      |
|                | 3.4        | Installing a Hard Disk                                |      |
|                | 3.5        | Installing a Wireless LAN Card and Antenna            | 16   |
|                | 3.6        | BIOS Setup                                            |      |
|                | 3.7        | Din Rail Kit Assembly                                 |      |
|                | 3.8        | Daisy Chain for Ethernet                              | 18   |
| <b>Appendi</b> | хА         | System Settings and Pin Assignm                       | ents |
|                |            |                                                       | 19   |
|                | A.1        | System I/O Address and Interrupt Assignment           |      |
|                |            | Table A.1: Interrupt Assignments                      |      |
|                | A.2        | Board Connectors and Jumpers                          |      |
|                |            | Figure A.1 Connector & Jumper Locations (front)       |      |
|                | A.3        | Table A.2: Connectors and Jumpers                     |      |
|                | ,          | . C = C Claridara Condi i Oit                         |      |

|      | Table A.3: RS-232 Serial Port Pin Assignments       | 22 |
|------|-----------------------------------------------------|----|
| A.4  | RS-485 Serial Port (COM2)                           |    |
|      | Table A.4: RS-485 Serial Port Pin Assignments       |    |
| A.5  | Power Connector (PWR)                               | 23 |
|      | Table A.5: Power connector pin assignments          | 23 |
| A.6  | USB Connector                                       | 23 |
|      | Table A.6: USB 2.0 Connector Pin Assignments        | 23 |
| A.7  | HDMI Display Connector                              | 24 |
|      | Table A.7: HDMI Display Connector                   | 24 |
| A.8  | DisplayPort Display Connector                       | 25 |
|      | Table A.8: DisplayPort adaptor cable pin assignment | 25 |
| A.9  | Clear CMOS (JP2)                                    | 26 |
|      | Table A.9: JP2 Clear CMOS                           | 26 |
| A.10 | System Power AT or ATX Selection (JP1)              | 26 |
|      | Table A.10:AT/ATX Selection                         | 26 |
|      |                                                     |    |

## Chapter

### Overview

This chapter provides an overview of UNO-2362G's specifications. Sections include:

- Introduction
- Hardware specification
- Safety precautions
- **■** Chassis dimensions

### 1.1 Introduction

UNO-2362G is an embedded Application Ready Platform (ARP) that can shorten your development time and offers rich networking interfaces to fulfill extensive needs in different projects. UNO-2362G includes AMD's latest G-series technology and provides multiple interfaces including up to 2 serial ports, 1 x GbE LAN, 4 x USB ports. UNO-2362G supports two display types, DisplayPort and HDMI for various high resolution requirements.

UNO-2362G can operate in wide temperatures (from -10 to 60°C). UNO-2362G uses an AMD G-series CPU with built-in memory up to 2G DDR3 RAM.

UNO-2362G provides great expansion including 2 x Mini PCle and SIM card support. With these expansions and iDoor technology the UNO-2362G offers great expandability from Wi-Fi, 3G, I/O expansion and fieldbus card with iDoor technology.

With rich OS and driver support, such as Windows XP/7/8,WES7, and embedded Linux, users can integrate applications easily in an application ready platform that can provide versatile functions to fulfill diverse requirements.

### 1.2 Hardware Specifications

#### 1.2.1 General

■ Certification: CE, UL, CCC, FCC, BSMI

■ Dimensions (W x D x H): 190 x 107 x 47 mm (7.5" x 4.2" x 1.8")

■ Enclosure: Aluminum

■ Mounting: Stand, Wall, VESA (Optional)

Power Consumption: 14W(Typical)/24W(Max)Power Requirements: 24V+-15% @1A, AT/ATX

■ Weight: 1.0 kg

■ OS Support: Windows XP/7/8, WES7, Linux Fedora

System Design Fanless

■ Remote Management: Built-in Advantech DiagAnywhere agent on WES7

### 1.3 System Hardware

- CPU: AMD<sup>®</sup> G-series T40E 1.0GHz dual core
- Memory: 2 GB DDR3 SDRAM built-in
- Indicators: LEDs for power, battery, LAN (Active, Status) and HDD
- Storage:

HDD:1 x drive bay for SATA 2.5" HDD (Compatible with 9.5mm height HDD)

mSATA: 1 x Full Size Mini PCle

CFast drive by iDoor Technology (Optional)

Note: iDoor technology is only compatible with mSATA storage.

- **Display:** 1 x HDMI, 1 x DP (2 x independent displays)
- **Watchdog Timer:** NCT6776F, programmable 256 levels timer interval, from 1 to 255 sec
- Mini PCle Expansion:

2 x Full size Mini PCle slots with 1 x SIM card (First slot (CN5) set as mSATA default)

■ iDoor Expansion Slot: Yes

#### 1.3.1 I/O Interfaces

- Serial Ports 1 x RS-232, 1 x RS-485 with DB9 connectors; automatic RS-485 data flow control
- **Serial Port Speed:** RS-232: 50 ~ 115.2 kbps RS-485: 50 ~ 115.2 kbps (Max.)
- LAN: 2 x 10/100/1000Base-T RJ-45 ports
  Supports 1 x GbE Daisy-Chain for Ethernet with auto-bypass protection enabled.
- USB Ports: 4 x USB ports

#### 1.3.2 Environment

- Humidity: 95% @ 40°C (non-condensing)
- Operating Temperature: -10 ~ 60°C (14 ~ 140°F) @ 5 ~ 85% RH. (with air flow)
- Safety Cert. Temperature: -10 ~ 50°C (14 ~ 122°F)
- Shock Protection: IEC 60068-2-27

mSATA: 50 G @ wall mount, half sine, 11 ms HDD: 20 G @ wall mount, half sine, 11 ms

■ Vibration Protection: IEC 60068-2-64 (Random 1 Oct./min, 1hr/axis.)

mSATA: 2 Grms @ 5 ~ 500 Hz, HDD: 0.75 Grms @ 5 ~ 500 Hz

#### **Safety Precautions** 1.4

The following sections describe how to make each connection. In most cases, you will simply need to connect a standard cable.

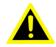

Warning! Always disconnect the power cord from your chassis whenever you are working on it. Do not connect while the power is on. A sudden rush of power can damage sensitive electronic components. Only experienced electronics personnel should open the chassis.

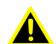

Warning! Toujours débrancher le cordon d'alimentation de votre boîtier lorsque vous êtes travailler. Ne branchez pas lorsque l'appareil est allumé. Un afflux soudain de puissance peut endommager les composants électroniques sensibles. Seulement connu personnel de l'électronique devraient ouvrir le châssis.

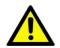

Caution! Always ground yourself to remove any static electric charge before touching UNO-2362G. Modern electronic devices are very sensitive to static electric charges. Use a grounding wrist strap at all times. Place all electronic components on a static-dissipative surface or in a staticshielded bag.

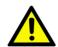

Caution! Toujours à la terre pour éliminer toute charge d'électricité statique avant toucher UNO-2362G. Appareils électroniques modernes sont très sensibles à charges d'électricité statique. Utilisez un bracelet antistatique à tout moment. Placez tous composants électroniques sur une surface antistatique ou dans un statique-sac blindé.

#### **Chassis Dimensions** 1.5

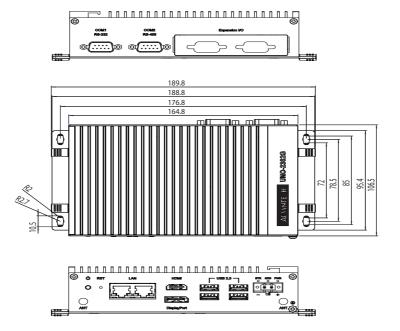

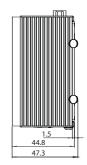

Figure 1.1 UNO-2362G Chassis Dimensions

### 1.6 Accessories

Please refer below for the accessory list:

- 2-pin connector for power wiring (Advantech P/N: 1652002205)
- SATA cable (power and signal) (Advantech P/N: 1700022118-01)
- 1 PCS jumper (Advantech P/N: 1653302122)
- 4 PCS screws for HDD (Advantech P/N:1930000687)
- 4 PCS screws for mPCle slot (Advantech P/N:1935020300)
- 4 PCS screws for UNO Mounting (Advantech P/N:1935040620)
- Driver DVD
- Warranty card

If anything is missing or damaged, contact your distributor or sales representative immediately.

## Chapter

## Hardware Functionality

This chapter shows how to setup the UNO-2362G's hardware functions, including connecting peripherals, setting switches and indicators.

**Sections include:** 

- **■** Introduction
- RS-232 Interface
- RS-485 Interface
- LAN / Ethernet Connector
- **■** Power Connector
- **USB Connector**
- DP/HDMI Display Connector
- mPCle Socket

### 2.1 Introduction

The following figures show the connectors on UNO-2362G. The following sections give you information about each peripheral.

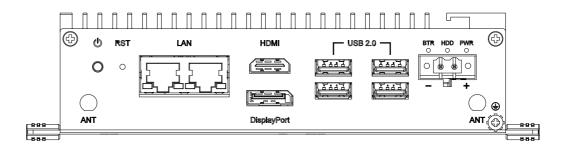

Figure 2.1 Front Panel of UNO-2362G

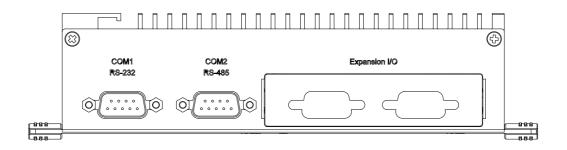

Figure 2.2 Rear Panel of UNO-2362G

### 2.2 UNO-2362G Interface (COM1~COM2)

UNO-2362G offers one standard RS-232 and one RS-485 (with cable) serial communication interface ports: COM1 ~ COM2.

The IRQ and I/O address range of COM1 to COM2 are listed below:

COM1: 3F8h, IRQ4 COM2: 2F8h, IRQ3

### 2.2.1 RS-232 Interface (COM 1)

The UNO-2362G offers one RS-232 serial communication interface ports: COM1. Please refer to Appendix A.3 for their pin assignments.

#### 2.2.2 Automatic Data Flow Control Function for RS-485

In RS-485 mode, UNO-2362G automatically detects the direction of incoming data and switches its transmission direction accordingly. So no handshaking signal (e.g. RTS signal) is necessary. This lets you conveniently build an RS-485 network with just two wires. More importantly, application software previously written for half duplex RS-232 environments can be maintained without modification.

#### 2.3 **LAN: Ethernet Connector**

UNO-2362G is equipped with one Gigabit LAN controller. The controller chip used is the Realtek 8111E Ethernet controller with Marvell 88E6172 Giga ethernet switch with daisy chain technology that is fully compliant with IEEE 802.3u 10/100Base-T CSMA/CD standards and IEEE 802.3ab specification for 1000Mbps Ethernet. The Ethernet port provides two standard RJ-45 jacks on board, and LED indicators on the front side to show its Link (100Mbps orange LED, 1000Mbps green LED) and Active (flashing green LED) status.

#### 2.4 **Power Connector**

The UNO-2362G comes with a Phoenix connector that carries 24V<sub>DC</sub> external power input, and features reversed wiring protection. Therefore, it will not cause any damage to the system by reversed wiring of ground line and power line. Please refer to Appendix A.5

#### 2.5 **USB Connector**

The USB interface supports Plug and Play, which enables you to connect or disconnect a device whenever you want, without turning off the computer. UNO-2362G provides four connectors of USB inter-faces, which gives complete Plug & Play and hot swapping for up to 127 external devices. Two of six connectors are compatible with USB3.0 device but only with USB2.0 speed. The USB interface complies with USB EHCI, Rev. 2.0. The USB interface can be disabled in the system BIOS setup. Please refer to Appendix A.6 for its pin assignments.

#### **DisplayPort/HDMI Display Connector** 2.6

The UNO-2362G provides a DisplayPort/HDMI controller for a high resolution interface. UNO-2362G supports up to full HD resolution for two independent displays.

### 2.7 RTC Battery Specification

UNO-2362G has RTC Battery to ensure the setting in BIOS and system clock can be kept, even with power disconnected for a short time.

■ **Type:** BR2032 (Using CR2032 is NOT recommended)

Output Voltage: 3 V<sub>DC</sub>

■ Location: BH1, please refer to below figure

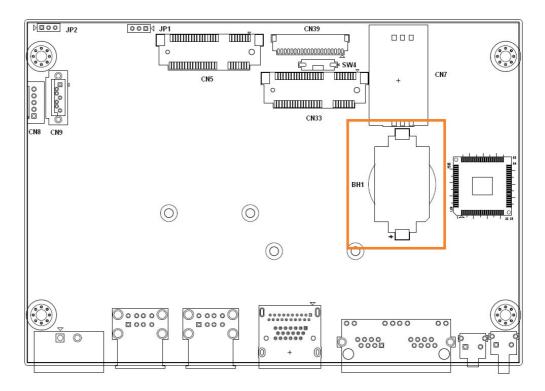

Figure 2.3 RTC Battery Location

### 2.8 Power Button/Power Management

Press the "PWR" button to power on or power off UNO-2362G (ATX type). UNO-2362G supports the ACPI (Advanced Configuration and Power Interface). Besides power on/off, it supports multiple suspend modes, such as Power on Suspend (S1), Suspend to RAM (S3), Suspend to Disk (S4).

### 2.9 Reset Button

Press the "Reset" button to activate the hardware reset function.

### 2.10 PCI Express Mini Card Socket

The UNO-2362G supports two sockets for full size PCI Express mini cards. The first interface (CN5) is the default defined for mSATA storage. The second (CN33) interface supports iDoor technology/module for applications that require isolated COM port, Profibus, WLAN GPRS, 3G, mRAM and so on. Users can easily install the card via the optional kit, please refer to Chapter 3.5 for details.

An additional SIM card slot is used for 3G application. Please note you still require a 3G Mini-PCIe module installed to be able to use 3G functions.

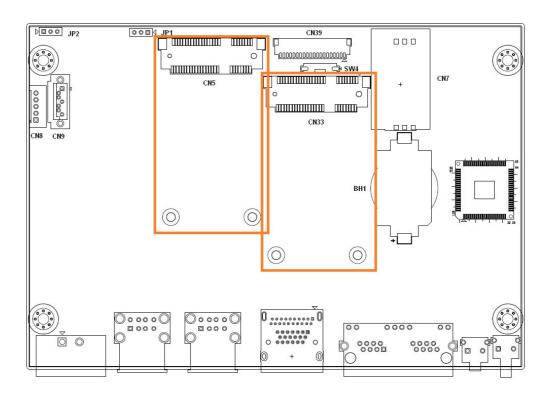

## Chapter

3

### **Initial Setup**

This chapter introduces how to initialize the UNO-2362G.

**Sections include:** 

- Inserting a mSATA
- **■** Chassis Grounding
- **■** Connecting Power
- Installing a Hard Disk
- Installing a wireless LAN card and Antenna
- BIOS Setup

### 3.1 Inserting a mSATA

- 1. Remove the power cord.
- 2. Unscrew the six screws on the bottom cover.
- 3. Plug a mSATA card with your OS and application program into the first mPCle slot(CN5).
- 4. Screw the two screws on board to fix the mSATA.
- Screw back the bottom cover.

### 3.2 Chassis Grounding

UNO-2362G provides good EMI protection and a stable grounding base. There is an easy-to-connect chassis grounding point to use.

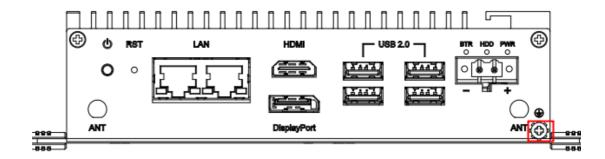

**Figure 3.1 Chassis Grounding Connection** 

Please also note that system ground and chassis ground are separated in UNO-2362G.

### 3.3 Connecting Power

Connect the UNO-2362G to a 24  $V_{DC}$  power source. The power source can either be from a power adapter or an in-house power source.

### 3.4 Installing a Hard Disk

The procedure for installing a hard disk into the UNO-2362G is below. Please follow these steps carefully. Please note the system is not compatible with +12V HDD.

Please use an HDD with a lower power input.

- 1. Remove the power cord.
- 2. Unscrew the four screws from the bottom cover.
- 3. Screw the HDD onto the bottom cover.

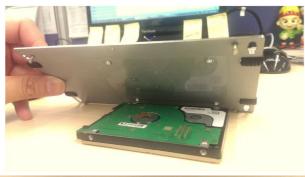

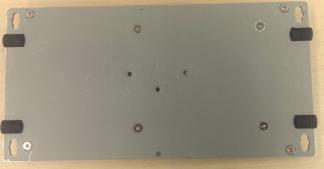

4. Connect the SATA signal cable to CN9 and SATA power cable to CN8. Then connect the other side of the cable to the SATA hard disk.

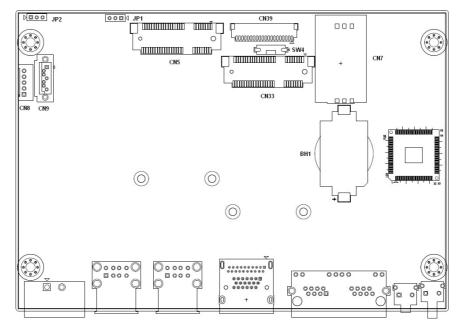

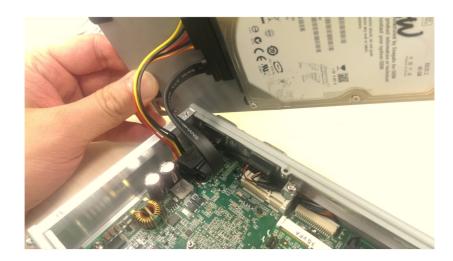

5. Screw back the bottom cover with four screws.

### 3.5 Installing a Wireless LAN Card and Antenna

Please contact Advantech to inquire about the following optional kit:

#### **Rear Panel for Antenna**

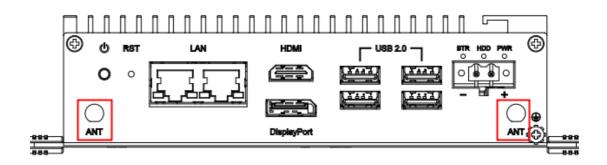

■ The internal cable: 1750006043 (15cm)

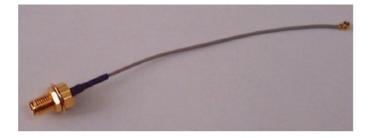

#### Wireless Module (PCI Express mini card)

One of the suggested modules is EWM-W151H01E which is a verified Wireless IEEE 802.11b/g/n module.

#### **Antenna**

- Please select the necessary specification according to your application.
- One of the suggested antenna is 1750002842.

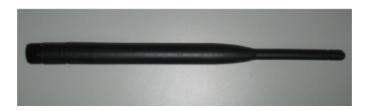

Follow the below steps for installation:

- Unscrew the bottom panel and open it.
- 2. Remove the hole(s) on the rear panel for antenna installation.
- 3. Install the internal cable 1750006043 (15cm) on the rear panel.
- 4. Plug the Wireless module with bracket kit (9656EWMG00E) onto the PCI Express mini card socket (CN33 only)

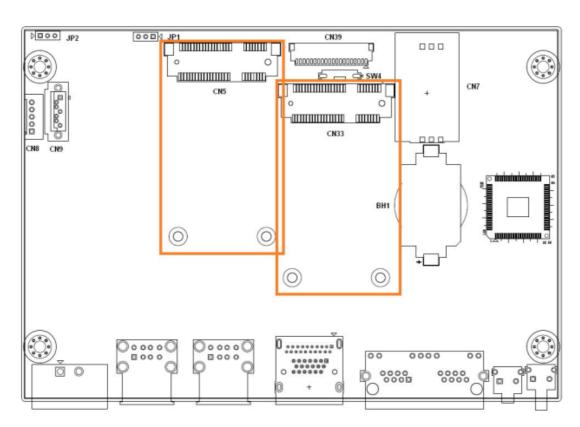

- 5. Connect the internal cable with the module.
- 6. Screw back the bottom panel.
- 7. Assemble the antenna on the SMA connector.

### 3.6 BIOS Setup

Press "F2" in the boot-up screen to enter the BIOS setup utility. Please follow the instruction on the screen to do the necessary settings.

Please note that you can try to "Restore Defaults" from the BIOS Setup manual if the UNO-2362G does not work properly.

### 3.7 Din Rail Kit Assembly

The UNO-2362G supports Din-Rail mounting. Order the additional Din rail kit (Advantech P/N: UNO-DIN11-AE) and assemble using the instructions below.

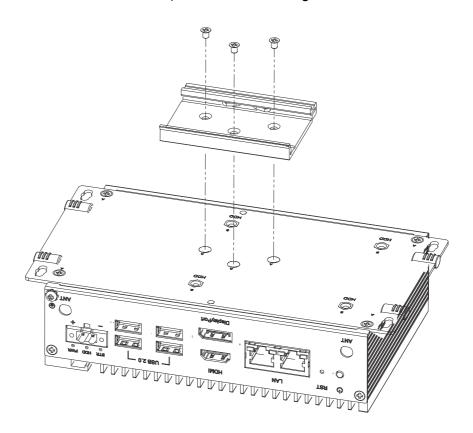

### 3.8 Daisy Chain for Ethernet

The UNO-2362G series provides an alternative to spending time and money needed to figure out the best way to hook up your Ethernet switches. Since each UNO-2362G unit has a built-in Ethernet switches, the solution is tailor-made for a daisy-chain type configuration.

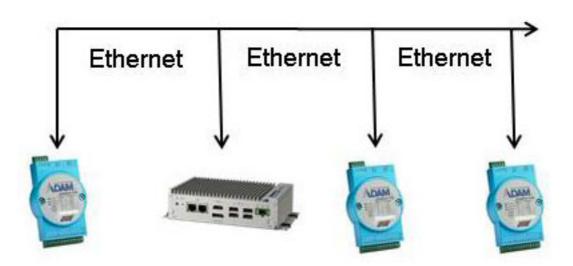

# Appendix A

System Settings and Pin Assignments

### **A.1** System I/O Address and Interrupt Assignment

| Table A.1: Interrupt Assignments |                                       |  |
|----------------------------------|---------------------------------------|--|
| Interrupt No.                    | Interrupt Source                      |  |
| NMI                              | Parity Error Detected                 |  |
| IRQ 0                            | Interval timer                        |  |
| IRQ 1                            | Keyboard                              |  |
| IRQ 2                            | Interrupt from controller 2 (cascade) |  |
| IRQ 3                            | COM 2                                 |  |
| IRQ 4                            | COM 1                                 |  |
| IRQ 8                            | Real-time clock                       |  |
| IRQ 9                            | Microsoft ACPI-Compliant System       |  |
| IRQ 16                           | LAN                                   |  |
| IRQ 17                           | USB                                   |  |
| IRQ 18                           | USB and graphics                      |  |
| IRQ 19                           | HD audio and SATA                     |  |

### **A.2** Board Connectors and Jumpers

There are several connectors and jumpers on the UNO-2362G board. The following sections tell you how to configure the UNO-2362G hardware setting. Figure A.1 shows the locations of UNO-2362G's connectors and jumpers.

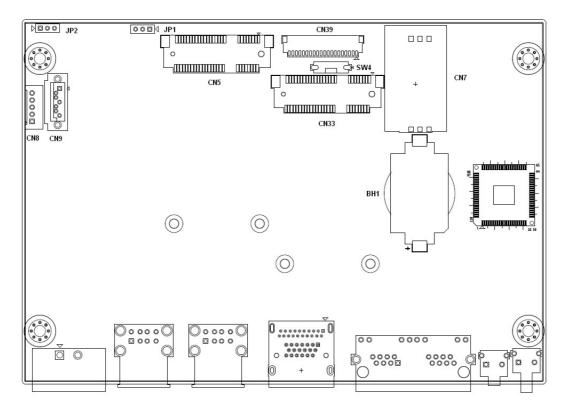

Figure A.1 Connector & Jumper Locations (front)

| Table A.2: Connectors and Jumpers |                                        |  |
|-----------------------------------|----------------------------------------|--|
| Label                             | Function                               |  |
| CN5                               | mPCIe Slot (default mSATA)             |  |
| CN33                              | mPCle slot (support iDoor technology). |  |
| CN8                               | SATA power connector                   |  |
| CN9                               | SATA signal connector                  |  |
| BH1                               | Battery for RTC                        |  |
| CN39                              | Connector for RS-232 and RS-485        |  |
| JP1                               | System power AT or ATX selection       |  |
| CN7                               | SIM Card                               |  |
| JP2                               | Clear CMOS                             |  |

### A.3 RS-232 Standard Serial Port

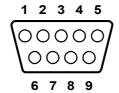

| Table A.3: RS-232 Serial Port Pin Assignments |          |  |
|-----------------------------------------------|----------|--|
| Pin                                           | Pin Name |  |
| 1                                             | DCD      |  |
| 2                                             | RxD      |  |
| 3                                             | TxD      |  |
| 4                                             | DTR      |  |
| 5                                             | GND      |  |
| 6                                             | DSR      |  |
| 7                                             | RTS      |  |
| 8                                             | CTS      |  |
| 9                                             | RI       |  |

### A.4 RS-485 Serial Port (COM2)

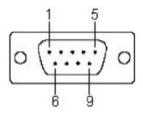

| Table A.4: RS-485 Serial Port Pin Assignments |        |  |
|-----------------------------------------------|--------|--|
| Pin                                           | RS-485 |  |
| 1                                             | Data-  |  |
| 2                                             | Data+  |  |
| 3                                             | NC     |  |
| 4                                             | NC     |  |
| 5                                             | GND    |  |
| 6                                             | NC     |  |
| 7                                             | NC     |  |
| 8                                             | NC     |  |
| 9                                             | NC     |  |

### A.5 Power Connector (PWR)

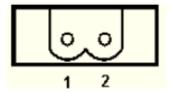

| Table A.5: Power connector pin assignments |              |  |
|--------------------------------------------|--------------|--|
| Pin                                        |              |  |
| 1                                          | V+ (24+-15%) |  |
| 2                                          | V-           |  |

### A.6 USB Connector

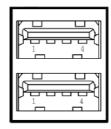

| Table A.6: USB 2.0 Connector Pin Assignments |             |             |
|----------------------------------------------|-------------|-------------|
| Pin                                          | Signal Name | Cable Color |
| 1                                            | VCC         | Red         |
| 2                                            | DATA-       | White       |
| 3                                            | DATA+       | Green       |
| 4                                            | GND         | Black       |

### **A.7 HDMI Display Connector**

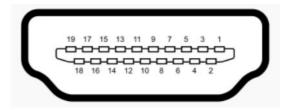

| Table A.7: HDMI Display Connector |                    |     |                        |
|-----------------------------------|--------------------|-----|------------------------|
| Pin                               | Signal             | Pin | Signal                 |
| 1                                 | TMDS Data2+        | 2   | TMDS Data2 Shield      |
| 3                                 | TMDS Data2-        | 4   | TMDS Data1+            |
| 5                                 | TMDS Data1 Shield  | 6   | TMDS Data1-            |
| 7                                 | TMDS Data0+        | 8   | TMDS Data0 Shield      |
| 9                                 | TMDS Data0-        | 10  | TMDS Clock+            |
| 11                                | TMDS Clock Shield  | 12  | TMDS Clock-            |
| 13                                | CEC                | 14  | Reserved               |
| 15                                | SCL                | 16  | SDA                    |
| 17                                | DDC/CEC/HEC Ground | 18  | +5 V Power (max 50 mA) |
| 19                                | Hot Plug Detect    |     |                        |

### A.8 DisplayPort Display Connector

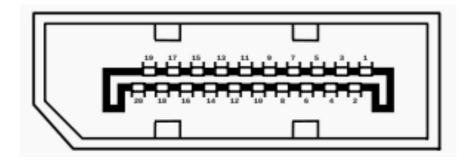

| Table A.8: DisplayPort adaptor cable pin assignment |               |  |
|-----------------------------------------------------|---------------|--|
| Pin                                                 | Signal Name   |  |
| 1                                                   | ML_Lane 0 (p) |  |
| 2                                                   | GND           |  |
| 3                                                   | ML_Lane 0 (n) |  |
| 4                                                   | ML_Lane 1 (p) |  |
| 5                                                   | GND           |  |
| 6                                                   | ML_Lane 1 (n) |  |
| 7                                                   | ML_Lane 2 (p) |  |
| 8                                                   | GND           |  |
| 9                                                   | ML_Lane 2 (n) |  |
| 10                                                  | ML_Lane 3 (p) |  |
| 11                                                  | GND           |  |
| 12                                                  | ML_Lane 3 (n) |  |
| 13                                                  | CONFIG1       |  |
| 14                                                  | CONFIG2       |  |
| 15                                                  | AUX CH (p)    |  |
| 16                                                  | GND           |  |
| 17                                                  | AUX CH (n)    |  |
| 18                                                  | Hot Plug      |  |
| 19                                                  | Return        |  |
| 20                                                  | DP_PWR        |  |

### A.9 Clear CMOS (JP2)

This jumper is used to erase CMOS data and reset system BIOS information.

Follow the procedures below to clear the CMOS.

- 1. Turn off the system.
- 2. Close jumper JP2 (2-3) to clear CMOS
- 3. Wait for 5 seconds.
- 4. Close jumper JP2 (1-2).
- 5. Turn on the system. The BIOS is reset to its default setting.

| Table A.9: JP2 Clear CMOS |                   |  |
|---------------------------|-------------------|--|
| Configuration             | Function          |  |
| 1 2 3                     | Clear CMOS        |  |
| 1 2 3                     | Normal ( Default) |  |

### A.10 System Power AT or ATX Selection (JP1)

UNO-2362G can set AT or ATX power mode in the bios or hardware jumper setting.

| Table A.10: AT/ATX Selection |                    |
|------------------------------|--------------------|
| Configuration                | Function           |
| 1 2 3                        | AT mode            |
| 1 2 3                        | ATX mode (default) |

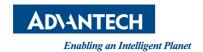

### www.advantech.com

Please verify specifications before quoting. This guide is intended for reference purposes only.

All product specifications are subject to change without notice.

No part of this publication may be reproduced in any form or by any means, electronic, photocopying, recording or otherwise, without prior written permission of the publisher.

All brand and product names are trademarks or registered trademarks of their respective companies.

© Advantech Co., Ltd. 2017